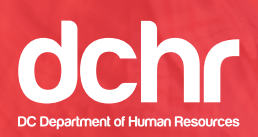

# **Open Enrollment 2019 Checklist**

## **ENROLL**

**Monday, November 12, 2018** through **Monday, December 10, 2018 at 5:00 p.m. EST**.

#### **COVERAGE EFFECTIVE**

For employees paid biweekly, changes made during Open Enrollment will be effective **January 6, 2019**. For employees and retirees paid semi-monthly (some DCPS and UDC), changes made during Open Enrollment will be effective **January 1, 2019**.

#### **REVIEW**

Chat with ALEX, our virtual benefits counselor, at *www.myalex.com/dchr/2019*, and review resources and information at *http://dchr.dc.gov/page/open-enrollment*.

#### **CONSIDER**

All costs, including your per-pay-period costs.

### **HSA SETUP**

If you want Health Savings Accounts (HSA) contributions to come out of your paycheck in 2019, **you must log onto PeopleSoft and re-enroll** by selecting a new contribution amount. **Please Note**: HSA contributions are only for employees enrolled in the Aetna CDHP health insurance plan.

#### **FSA SETUP**

If you want a Flexible Spending Account (FSA) for 2019, **you must make a new election** – current elections do not carry forward. New elections must be made for health care, dependent care and commuter benefits FSA program plans.

## **BENEFICIARIES**

Update life and AD&D insurance beneficiaries through PeopleSoft; update retirement plan beneficiaries through ICMA-RC at *www.DCRetire.com*.

## **PROOF OF ELIGIBILITY**

If you **enroll a new spouse or dependent**, you **must provide documentation** to verify eligibility. You are **not required to provide verification for dependents currently covered** by any DC Government benefit plan.

## **QUALIFYING LIFE EVENT**

Elections are effective for the entire 2019 calendar year and cannot be changed unless you experience a qualified life event.

#### **SUBMIT**

You must click the submit button in PeopleSoft to complete your enrollment. For more information on electing and submitting your benefits, see our How to Enroll Guide at *https://dchr.dc.gov/publication/how-enroll-your-dc-government-benefits-guide*.

#### **SAVE & PRINT**

You will receive an email confirmation statement with your elections. Please print this for your records. If you do not receive an email confirmation, please immediately contact DCHR at *dchr.benefits@dc.gov* to confirm your elections were submitted properly.